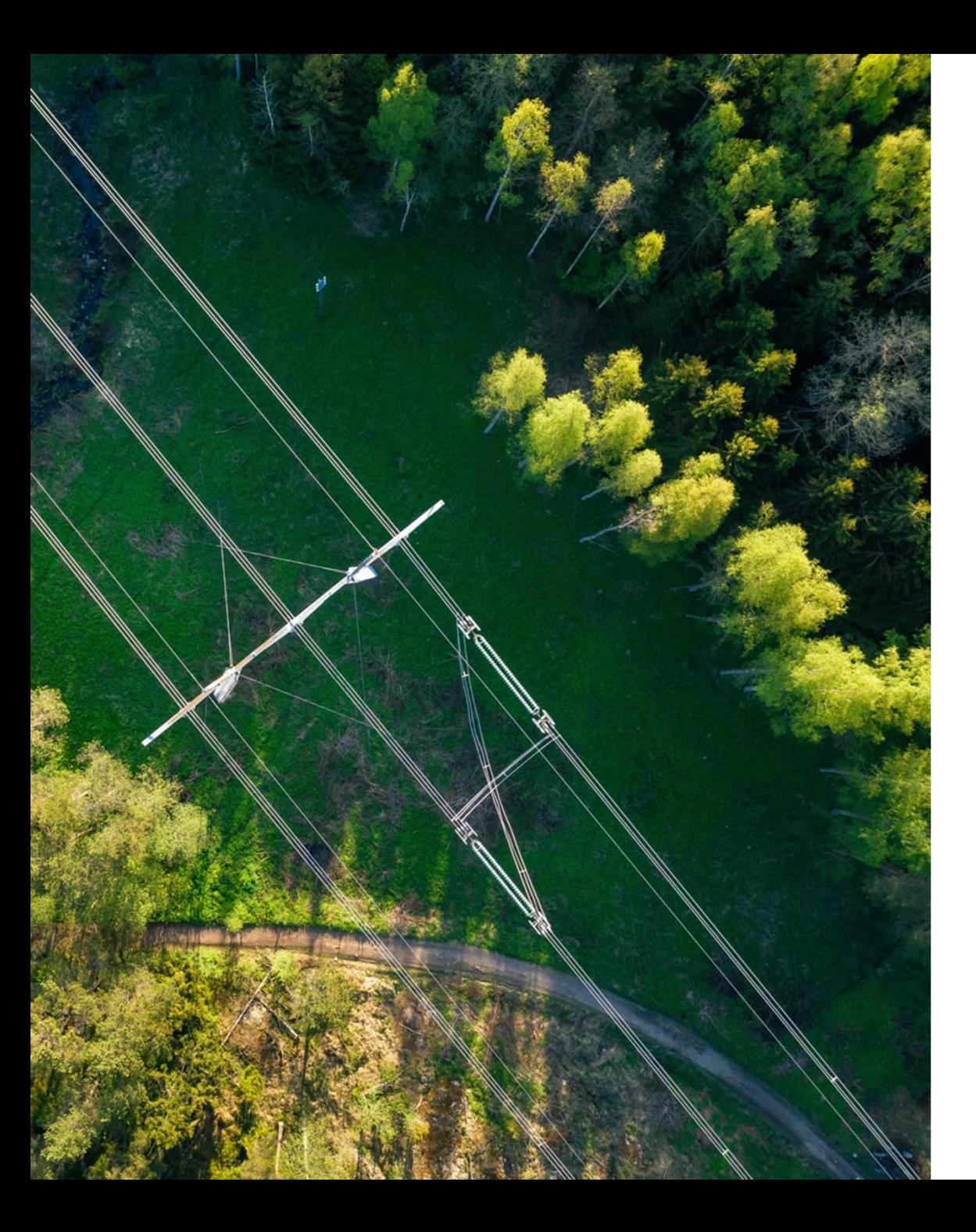

 $15.4.2024$ 

## **mFRRenergiamarkkina Huhtikuun kuukausiwebinaari**

**Marina Nordström Karri Mäkelä**

**FINGRID** 

## **Agenda:**

**1. mFRR-energiamarkkinan aikataulu ja lähtökohdat**

## **2. Asiakastestauksen käytännön järjestelyt**

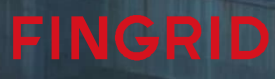

## **mFRR-energiamarkkinan aikataulu**

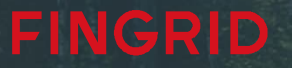

## **mFRR- energiamarkkinan aikataulu**

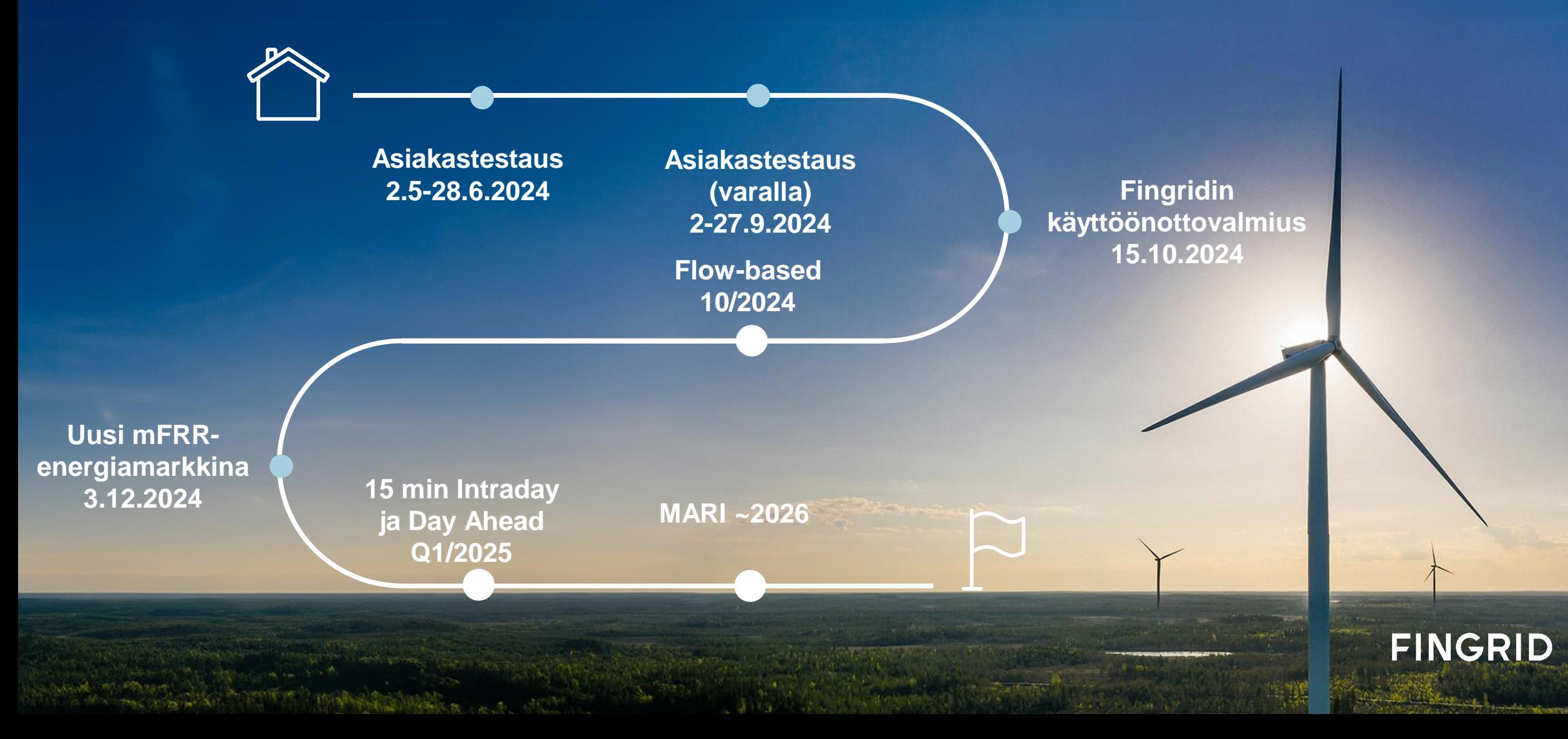

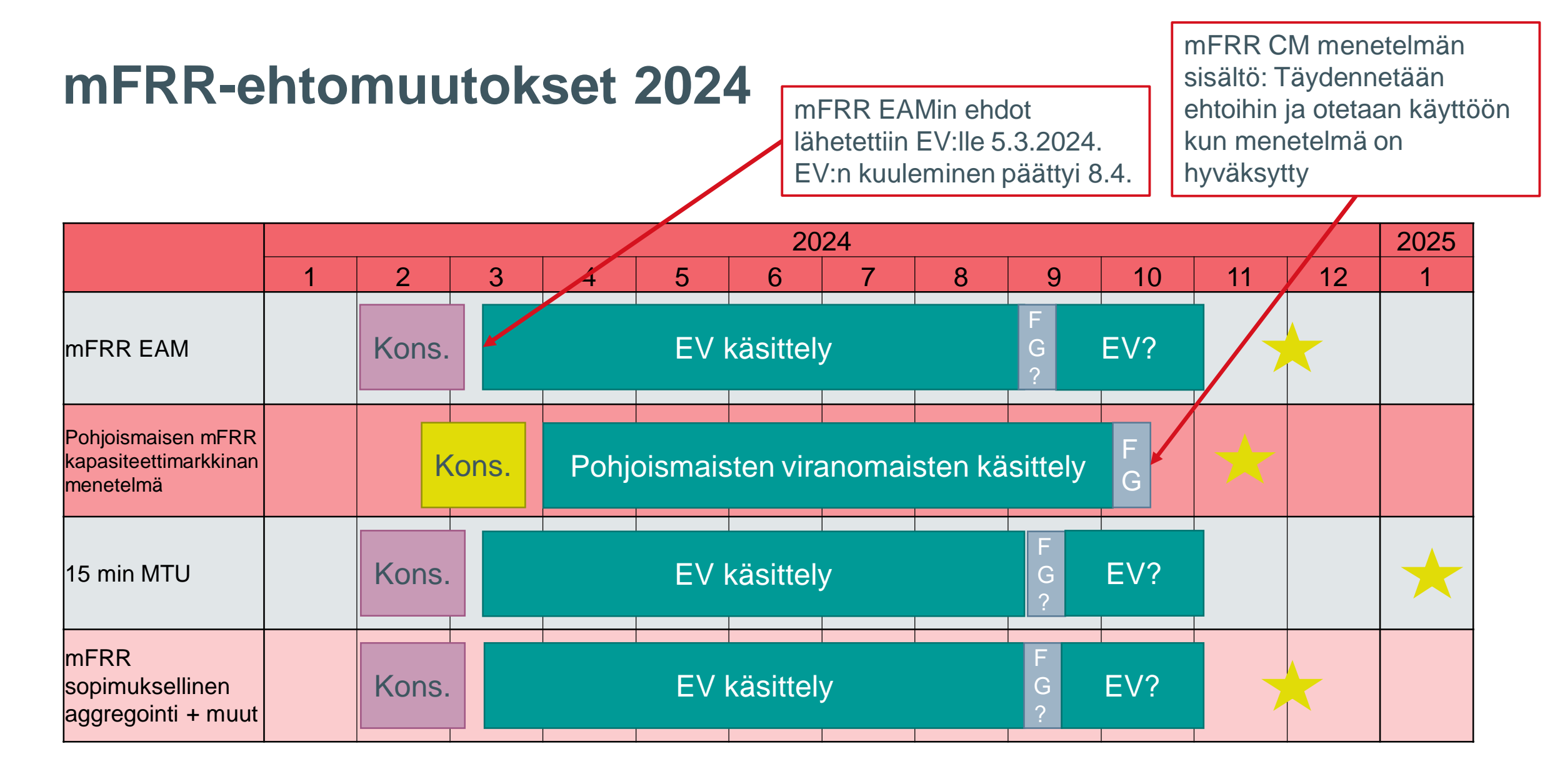

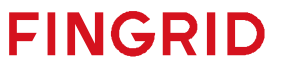

### **5.3.2024 EV:lle toimitettujen ehtojen sisältö**

- **1. Voimaantulo 3.12.2024 (mFRR-energiamarkkina otetaan käyttöön) :**
	- 15 minuutin markkina-aikajakso mFRRenergiamarkkinalle
	- o 15 minuutin säätötarjousten ja uusien attribuuttien käyttöönotto. Tarjousten jättöaika on 45 minuuttia ennen tuntia, kuten nykyäänkin
		- o Huom. Aiemmin suunniteltu mahdollisuus jättää tuntitarjouksia on jätetty pois
	- o Tarjousten aktivointi 15 minuutin tasolla ajastetusti tai suoraan
	- o Säätöenergian hinnoittelu vielä tuntitasolla, tunnin kallein vartti määrää ylös- ja edullisin alassäätöhinnan
		- Suora aktivointi edeltävän tunnin viimeisellä vartilla voi myös asettaa tunnin hinnan
	- Tasepoikkeamakorjauksen laskennan muutokset
- **2. Voimaantulo Q1/2025 (siirrytään 15 minuuttiin vuorokausi- ja päivänsisäisillä markkinoilla):**
	- Säätöenergian hinta määritetään jokaiselle Markkina-aikajaksolle (15 minuuttia)
	- Säätötarjousten jättöaika on 45 minuuttia ennen Markkina-aikajaksoa
- **3. Voimaantulo syksyllä 2024, ei liity suoraan 15 min mFRR-energiamarkkinaan**
	- Jatkossa reservitoimittaja voi olla Reserviresurssin **omistajan valtuuttama edustaja**
	- Jos reservitoimittaja ei ole tasevastaava tai avoin toimittaja, reservitoimittajalla tai reservikohteen omistajalla on oltava sopimus tasevastaavan ja avoimen toimittajan kanssa
	- Voi tarjota useammasta taseesta, joko erillisinä kohteina tai käyttäen osatarjouksia

FINGR

• Ei muutoksia nykyisille reservitoimittajille

# **mFRR-energiamarkkinan lähtökohdat**

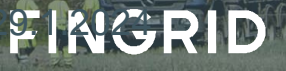

### **Säätötarjousten muutokset**

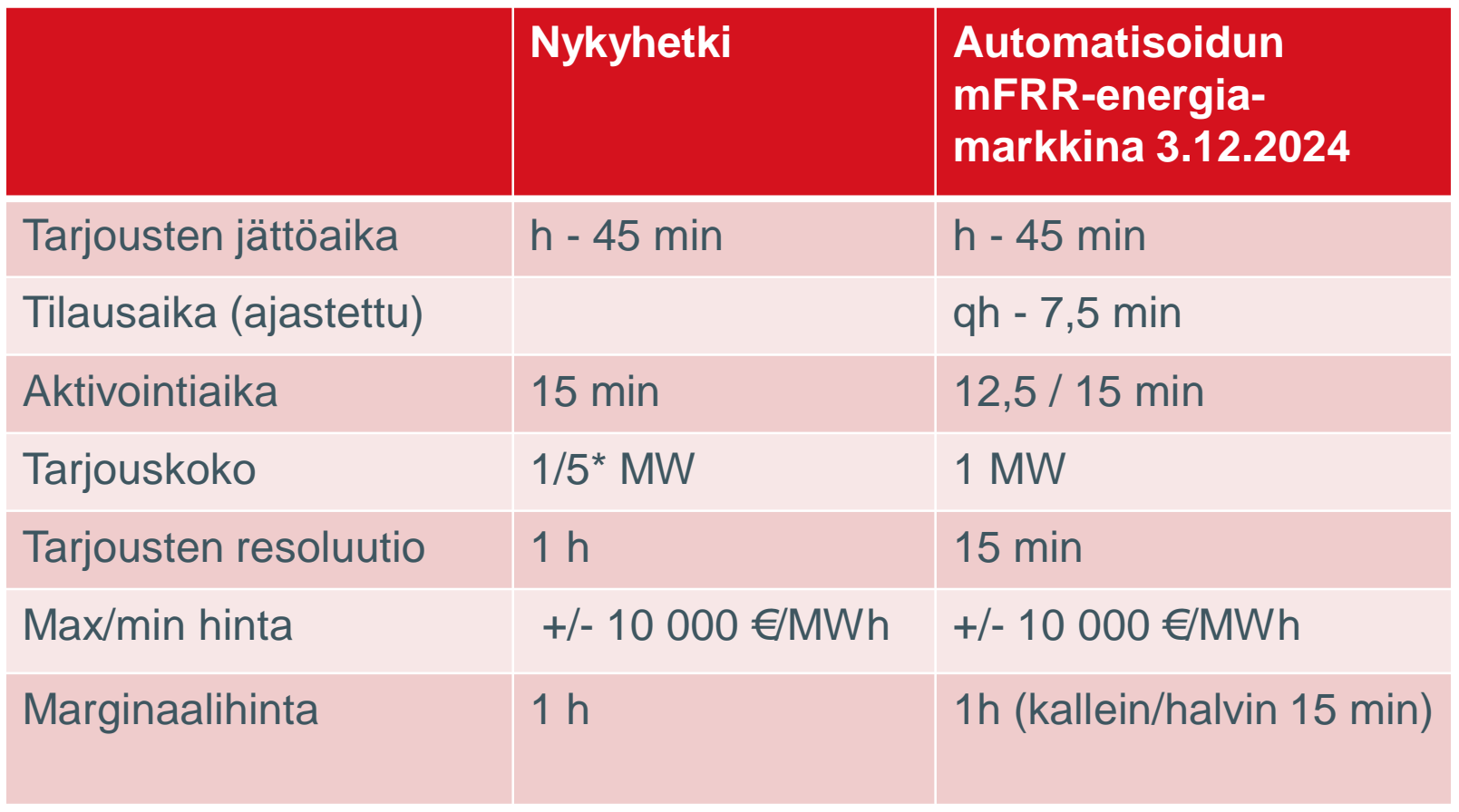

\* Alle 5 MW tarjoukset vaativat elektronisen aktivoinnin, määrä rajattu toistaiseksi

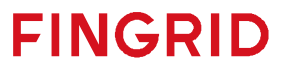

### **Säätötarjousten muutokset**

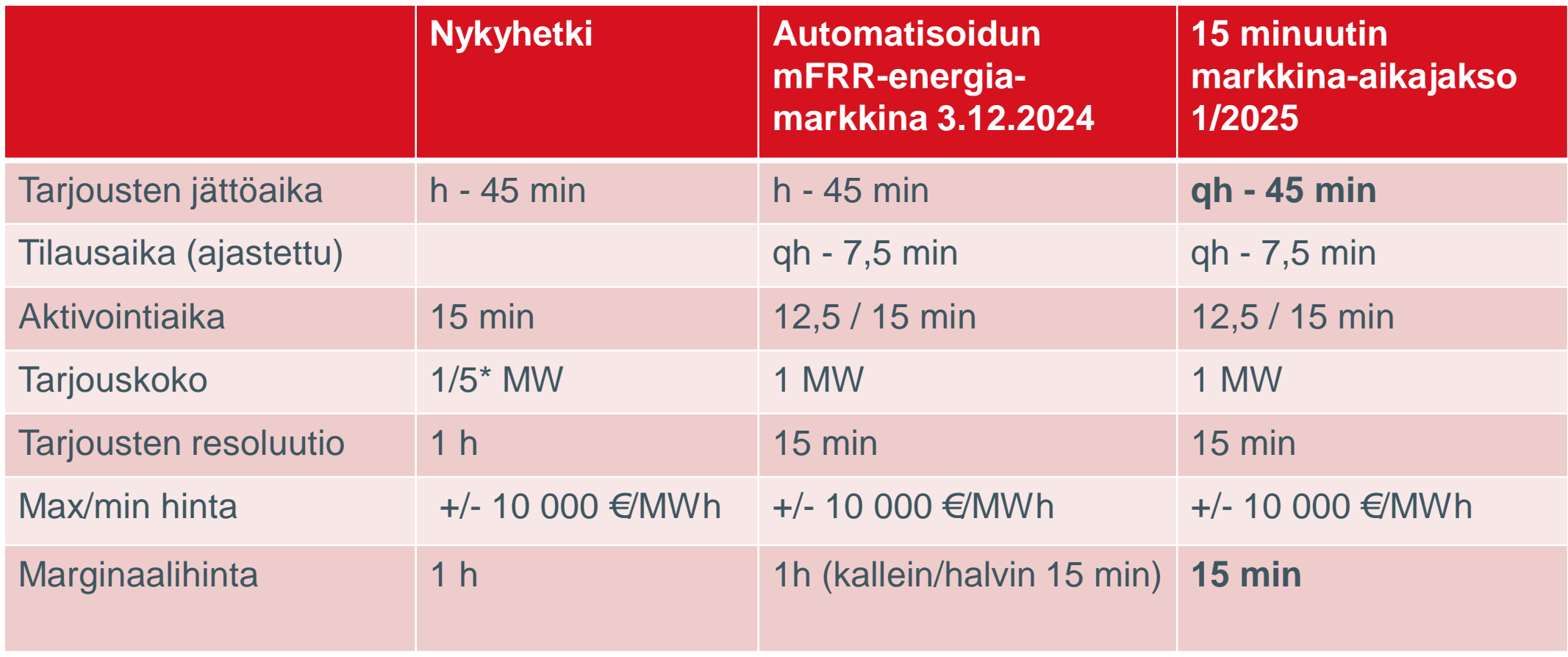

\* Alle 5 MW tarjoukset vaativat elektronisen aktivoinnin, määrä rajattu toistaiseksi

![](_page_8_Picture_3.jpeg)

### **Säätöenergiatuote: Ajastettu- ja suora aktivointi**

Testausta varten ajastettu aktivointi toimii jo nyt. Fingrid voi testissä esim. kasvattaa säätöpyyntöä, jotta useampi tarjous hyväksyttäisiin. Suora aktivoinnin ja teknisen linkityksen testaamista varten varataan oma testausaika.

![](_page_9_Figure_2.jpeg)

- 
- **2. Ramppi 10 min**
- **3. Aktivointiaika ( 12.5 min**
- **4. Aktivoinnin minimikesto (5 min)**
- **5. Aktivoinnin maksimikesto täydellä teholla:**
	- **a) 5 min. ajastetussa aktivoinnissa**
	- **b) 20 min. suorassa aktivoinnissa**

**Tavoitteena on mahdollisimman lineaarinen ja symmetrinen säätö, mutta se ei ole vaatimus. Tasepoikkeamakorjaus tehdään kuitenkin yo. Kuvien mukaan**

![](_page_9_Picture_11.jpeg)

## **mFRR -prosessi uuden mFRRenergiamarkkinan käyttöönotossa Ajastettu aktivointi (Scheduled activation, SA)**

![](_page_10_Figure_1.jpeg)

### **mFRR -prosessi Suora aktivointi (Direct activation, DA)**

Mikäli haluat tarjota suora aktivoitavan tarjouksen, tarjouksella pitää olla tekninen linkitys, jotta se ei tuplaaktivoidu seuraavassa vartissa, mikäli kyseessä on sama resurssi.

Tätä haluamme testata asiakastestivaiheessa.

![](_page_11_Figure_3.jpeg)

**FINGRID** 

#### **mFRR EAM:n tiedonvaihtoon tuomat muutokset**

### **Nykytila**

- Reservitoimija voi jättää 60 min tarjouksia
	- VaksiWeb
	- ECP, ERRPsanomaformaatti
- Elektroninen aktivointi 60 min tasolla
	- ECP, ERRPsanomaformaatti
	- ELCOM + VaksiWeb
	- Puhelin (lähinnä varalla)

### **Tulevaisuus**

- Reservitoimittaja voi jättää **15 min** tariouksia
	- VaksiWeb (**rajoitetusti**)
	- ECP/**EDX**, **CIM**sanomaformaatti
- Elektroninen aktivointi **15 min** tasolla
	- **ECP, CIM**-sanomaformaatti
	- **EDX, CIM**-sanomaformaatti
	- ELCOM + VaksiWeb (**varalla**)

**Huom! Projektin käyttöönottosuunnittelu on vielä käynnissä. Tässä vaiheessa on vielä hyvä varautua vaihtoehtoon, että roll-back tilanteessa palataan käyttöönoton jälkeen takaisin tuntitarjousten käyttöön. Tästä informoidaan lisää seuraavassa webinaarissa.**

![](_page_12_Picture_18.jpeg)

## **ECP/EDX**

- 15 min mFRR energiamarkkinalla käytössä lähtökohtaisesti EDX
- Sanomien vastaanottaja "SERVICE-FI-MFRR"
- Jos lähetys tulee ECP:llä, vastaanottajana "44V0000000000575" (Fingridin EDX-endpoint)

![](_page_13_Picture_112.jpeg)

![](_page_13_Picture_5.jpeg)

## **Asiakastestien käytännön asiat. Mitä, missä milloin?**

![](_page_14_Picture_1.jpeg)

#### **Asiakastestien käytännön asiat: Ajanvaraus**

- Aktiivitestauspäivät:
	- Torstai 2.5.
	- Torstai 16.5.
	- Torstai 23.5.
	- Torstai 30.5.
	- Keskiviikko 5.6.
	- Torstai 13.6.
	- Tiistai 18.6
- Varauskalenteri:

[https://outlook.office365.com/owa/calendar/UudenmFRRenergiamarkkinanasiakastestaukset@fingrid.onmicrosoft](https://outlook.office365.com/owa/calendar/UudenmFRRenergiamarkkinanasiakastestaukset@fingrid.onmicrosoft.com/bookings/) .com/bookings/

![](_page_15_Picture_11.jpeg)

#### **Asiakastestauksen ennakkovalmistelut**

- Varmistetaan yhteyksien toimivuus **varattua aikaa edeltävänä päivänä.**
- Testidokumentaatiopohjien lähetys reservitoimittajille ja palveluntarjoajille **Viimeistään ensi viikolla.**
- Testauksen tuki ja "online" testauksista sopiminen **Varauskalenteri on auki**
	- Varaukseen tulee mukaan **Teams-puhelu**, jota voidaan käyttää jos testeissä tulee jotain ongelmia. Myös Teamsin chat on kätevä, jos tulee kysyttävää.
- **Kannustamme kaikkia osallistumaan testeihin, joko itse tai valtuuttamalla palveluntarjoajan.**
- Liity tiedotuslistalle: Ilmoita testausyhteyshenkilön tiedot Mikko Haapamäelle! (etunimi.sukunimi@fingrid.fi)

![](_page_16_Picture_7.jpeg)

#### **Asiakastestien käytännön asiat: Aktiivitestauspäivät**

- Testausikkuna 2h/toimija
	- Mikäli tarvitaan lisää testausaikaa, se sovitaan erikseen
	- Jos on jotain erityistoiveita, olkaa yhteydessä!
- Testattavat erikoistapaukset ainakin:
	- Suora aktivointi
	- Osatarjous (eli osuusvoimatarjous eli inklusiivinen tarjous)
	- Ehdollisesti linkitetyt tarjoukset
- Epäkäytettäväksi merkitseminen

![](_page_17_Picture_9.jpeg)

#### **Mitä asiakas voi testata tälläkin hetkellä?**

- Tarjousten lähetys, aktivointiprosessi sekä kauppojen yhteenvetosanoman vastaanotto on jo testattavissa sanomaliikennettä käyttäen (ECP/EDX-testiverkko, CIM XML-sanomat)
	- • [Implementointiohje](https://nordicbalancingmodel.net/wp-content/uploads/2023/12/Implementation-Guide-mFRR-energy-activation-market-BSP-v114.pdf) (nordicbalancingmodel.net)
	- • [ECP-sanomaliikenne Fingrid](https://www.fingrid.fi/sahkomarkkinat/reservit-ja-saatosahko/reservikaupankaynti-ja-tiedonvaihto/ecp-sanomaliikenne/)
- Suurin osa tarjousattribuuteista käyttövalmiita.
- Vaksi-järjestelmän testiympäristö avataan reservitoimittajille ennen asiakastestivaiheen alkamista toukokuussa.
	- Käyttöliittymässä on mahdollisuus jättää 15 min tarjouksia ja hyväksyä niiden aktivointipyyntöjä.
	- Käyttäjätunnukset ovat samat kuin tuotantojärjestelmässä. Fingrid tiedottaa nykyisiä käyttäjiä pääsyn avauksen edellyttämistä toimenpiteistä.

![](_page_18_Picture_8.jpeg)

#### **Asiakastestauksen tavoiteltu lopputulos**

- Mahdollisten puutteiden havaitseminen ja korjaaminen puolin ja toisin (ohjelmistojen toiminta ja konfiguraatio, automaattisten aktivointiprosessien toiminta)
- Reservitoimittajat ja palveluntarjoajat varmistuvat omasta kyvykkyydestään toimia uudessa 15-min säätösähkömarkkinassa
- Fingrid varmistuu reservitoimittajien kyvykkyydestä toimia 15-min säätösähkömarkkinassa.
	- Mikäli testit epäonnistuvat, Fingrid suosittelee epäonnistuneiden testikokonaisuuksien uudelleen testaamista.
	- Fingrid pitää kirjaa reservitoimittajien testien onnistumisista ja epäonnistumisista

![](_page_19_Picture_6.jpeg)

## **Aktiivitestauspäivien erikoistapauksia**

![](_page_20_Picture_1.jpeg)

#### **Erikoistapaukset: Suora aktivointi**

![](_page_21_Picture_78.jpeg)

Vaksi Web:

![](_page_21_Picture_79.jpeg)

**HUOM!** BSP:n aktivoinnin hyväksyntäsanomassa (kohta 1.5 yllä) **on suora aktivointi-tapauksessa oltava sama alku- ja loppuaika kun mitä Fingrid on pyytänyt!**

Suoraan aktivoitavan tarjouksen pitää olla teknisesti linkitetty, jos seuraavalla vartilla on sama suoran aktivoinnin käyttämä kapasiteetti tarjottuna tupla-aktivoinnin ehkäisemiseksi.**FINGRID** 

#### **Erikoistapaukset: Osatarjous (Osuusvoimatarjoukset)**

- Osatarjous on aggregoitu tarjous osuusvoimalaitosten tarpeisiin.
- Reservitoimittaja jättää 4 osatarjousta, joilla kaikilla on sama "Inclusive bid ID". VAKSIin tallentuu neljä erillistä osatarjousta, ja näistä muodostetaan yksi summatarjous joka lähetetään eteenpäin yhteiselle algoritmille.
- Aktivointivaiheessa tarkastetaan jokaisen aktivoitavan tarjouksen kohdalla, onko tällä osatarjouksia. Tämän jälkeen tehdään kaupat osatarjouksille. Summatarjousta ei siis laiteta aktivointisanomaan.
- Aktivoinnin kuittaus vastaanotossa: summakaupan status muuttuu, kun osatarjouksen kaupan status muuttuu.
	- Aktivoinnin vastausviestin vastaanotossa, pitää jokaisen osatarjouksen ID olla mukana.
	- Jos yksikin osatarjous puuttuu vastaussanomasta ja sen kauppa siten hylätään, hylätään samalla koko summatarjous.

![](_page_22_Picture_7.jpeg)

#### **Erikoistapaukset: Osatarjous (Osuusvoimatarjoukset)**

![](_page_23_Picture_77.jpeg)

![](_page_23_Figure_2.jpeg)

#### **Erikoistapaukset: Ehdollisesti linkitetyt tarjoukset**

- Vain tavallisia tarjouksia voi ehdollisesti linkittää.
- Ehdollinen linkitys tarkoittaa tarjousten linkittämistä kahden (tai kolmen) peräkkäisen vartin ajaksi. Toisen vartin tarjouksen käytettävyys riippuu siitä, onko ensimmäisen vartin tarjous aktivoitu vai ei.
	- Ehdollisesti linkitettyjen tarjousten testaaminen vie aikaa, koska tarjoukset ovat useamman vartin voimassa
	- Tarjouksia kannattaa jättää testeissä hyvissä ajoin
- Ehdollisesti linkitettyjä tarjouksia ei voi jättää VAKSI webin kautta, ainoastaan sanomilla.
- QH0-vartissa oleva tarjous voidaan linkittää enintään kolmeen tarjoukseen QH-1-vartilla ja enintään kolmeen tarjoukseen QH-2-vartilla.
- Jokaiselle linkitykselle pitää olla ehto asetettuna.
- Jos BSP peruu tarjouksen, joka on linkitettynä muihin tarjouksiin, linkit muuttuvat virheellisiksi. Tarjousta, jolla on virheellinen linkki, ei oteta mukaan tarjousten valintaan.

![](_page_24_Picture_9.jpeg)

#### **Erikoistapaukset: Epäkäytettäväksi merkitseminen**

- Tuotannossa, jos resurssi ei pystykään tuottamaan lähetetyn tarjouksen mukaisesti esimerkiksi laiterikon vuoksi, tilanteesta pitää heti ilmoittaa puhelimitse Fingridin operaattorille, jotta hän voi asettaa tarjouksen epäkäytettäväksi. Tätä voidaan testata.
	- Fingrid lähettää sanoman BSP:lle asiasta (BidAvailability\_MarketDocument).
- Jos tarjous on valittu suora aktivointiin ja tarjouksella on tekninen linkki, seuraavalta vartilta tarkistetaan tarjoukset joissa on sama tekninen linkki.

#### mFRR -prosessi uuden mFRRenergiamarkkinan käyttöönotossa Ajastettu aktivointi (Scheduled activation, SA)

![](_page_25_Figure_5.jpeg)

**FINGRID** 

#### **Yhteyshenkilöt**

- Implementointiohjeet: Antti Hyttinen & Jussi Karttunen
- Asiakastestausten dokumentaatiopohjat: Juha Seppinen
- Testauksen tuki: Mikko Haapamäki
- Sähköpostiosoitteet ovat muotoa etunimi.sukunimi@fingrid.fi

![](_page_26_Picture_5.jpeg)

# **Kiitos! Seuraava webinaarimme on 20.5.2024 13-14.30.**

![](_page_27_Picture_1.jpeg)